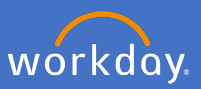

Search for *Create Request* on the search bar and select *Create Request*

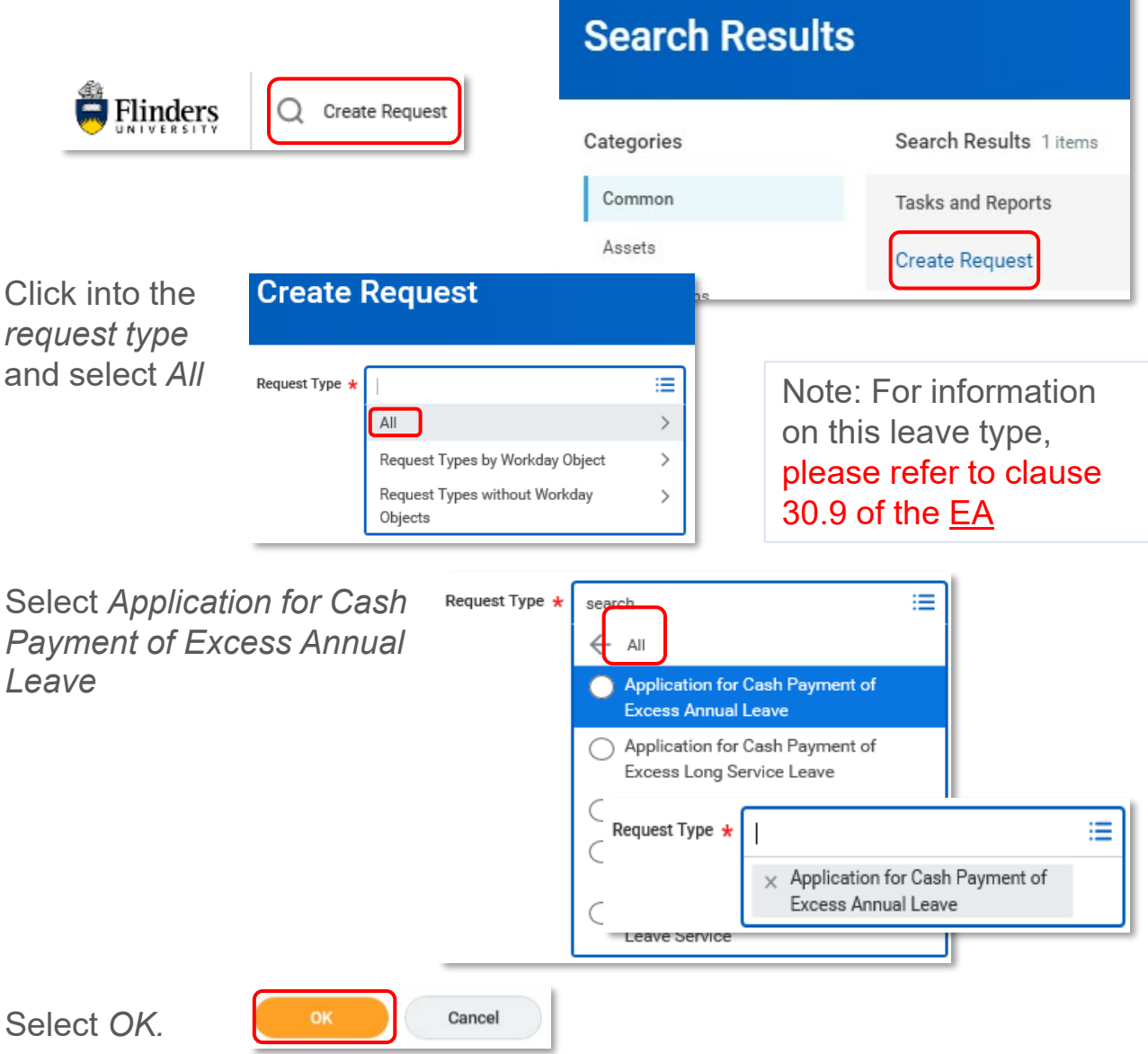

Complete the application for Cash Payment of Excess Annual Leave as it applies to you, attach any relevant documentation, select *Submit.* 

Your request will then be sent through to your supervisor for review and approval. **Submit** Save for Later Cancel

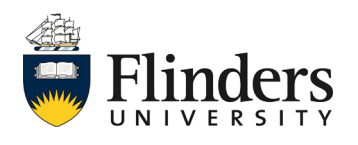